# GED 교사추천선발시스템 매뉴얼

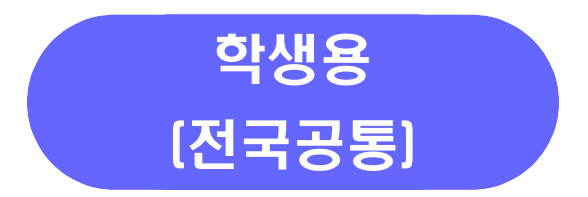

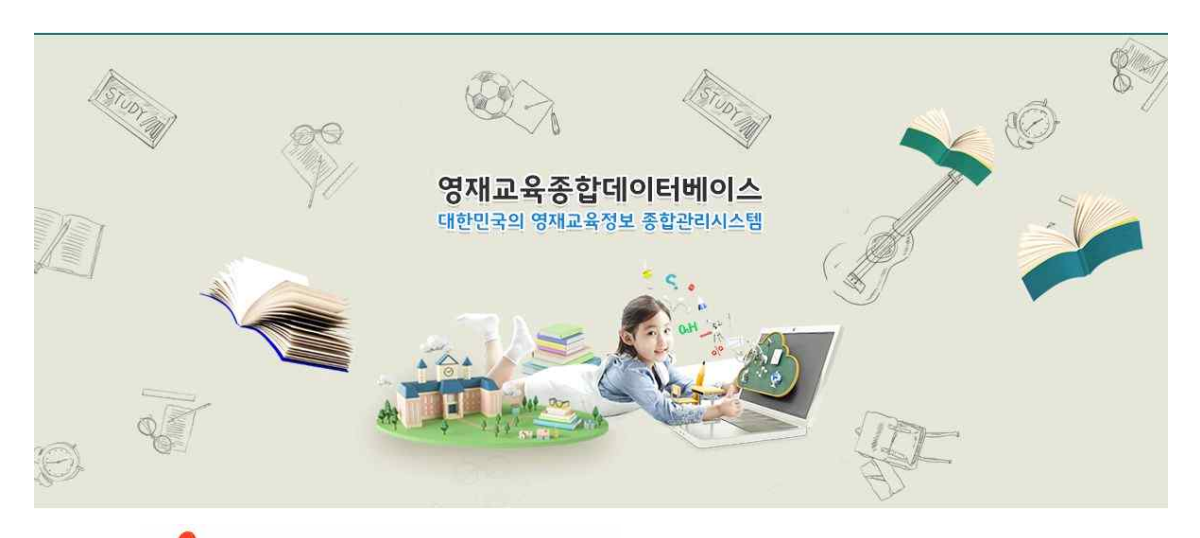

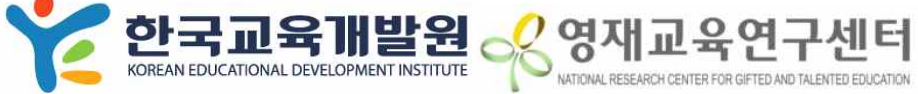

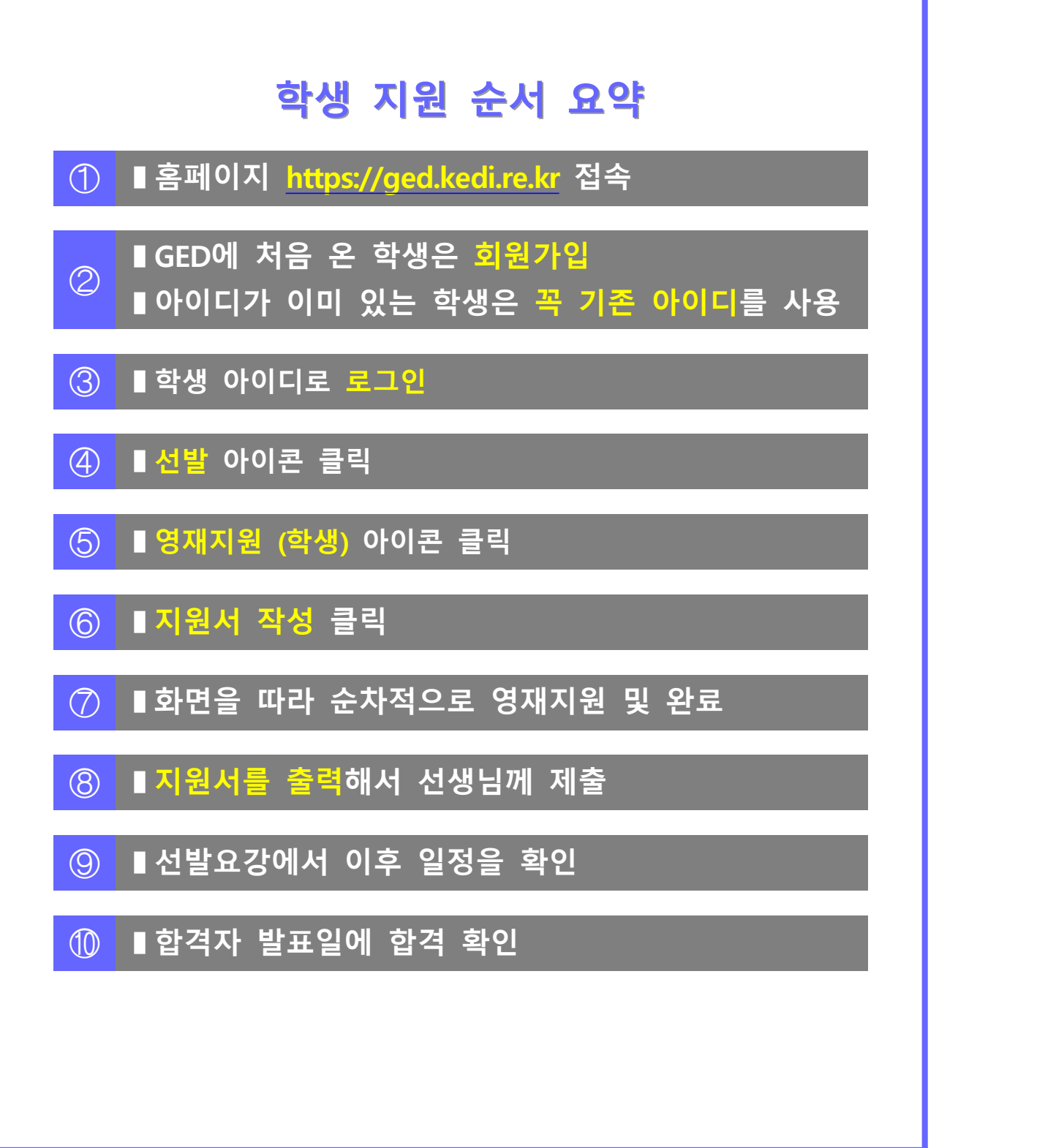

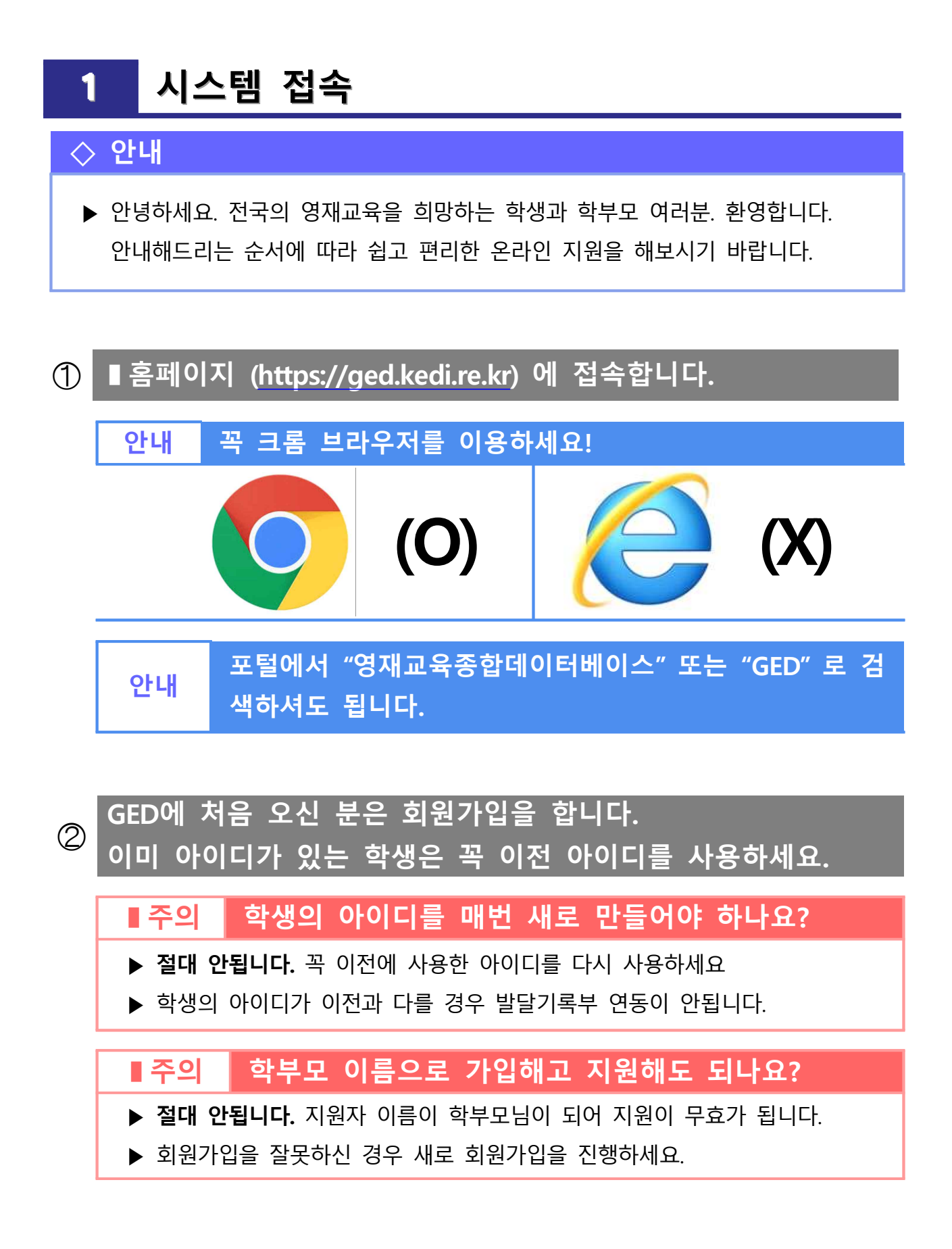

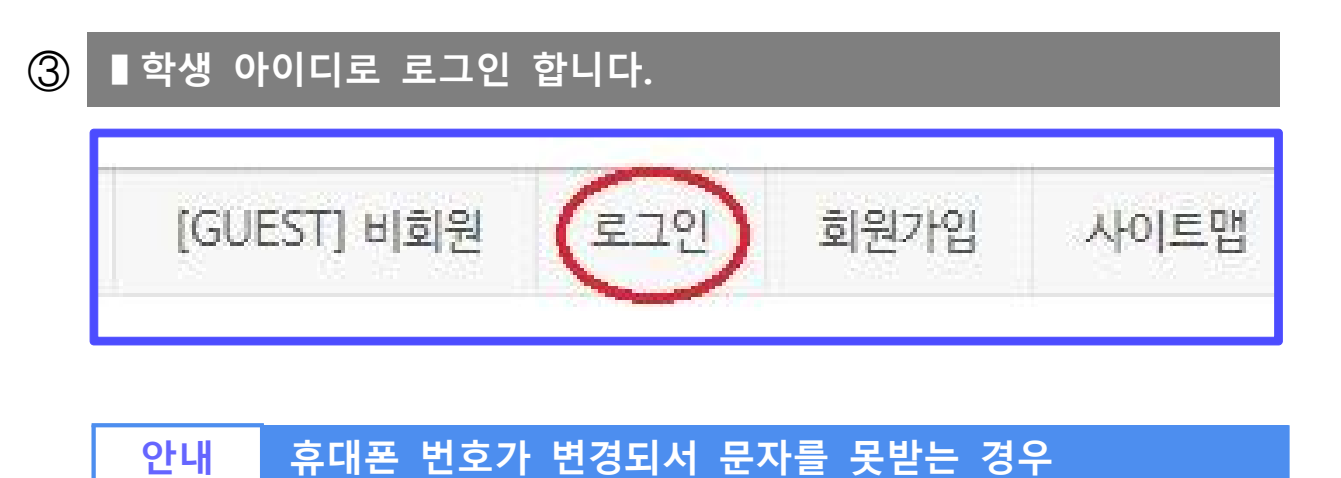

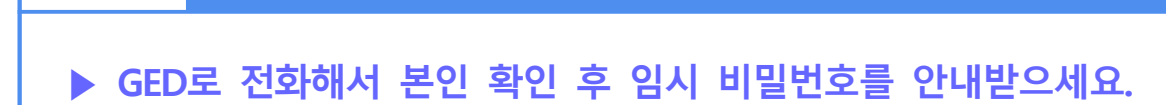

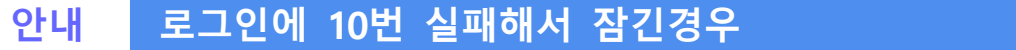

**▶ GED로 전화해서 본인 확인 후 잠금해제를 풀어주세요.**

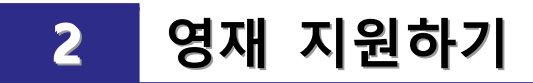

#### **◇ 안내**

▶ 학생 아이디로 로그인 하셨다면, 영재교육 지원서를 작성해보겠습니다!

#### **➀ ▮선발 아이콘을 클릭합니다.**

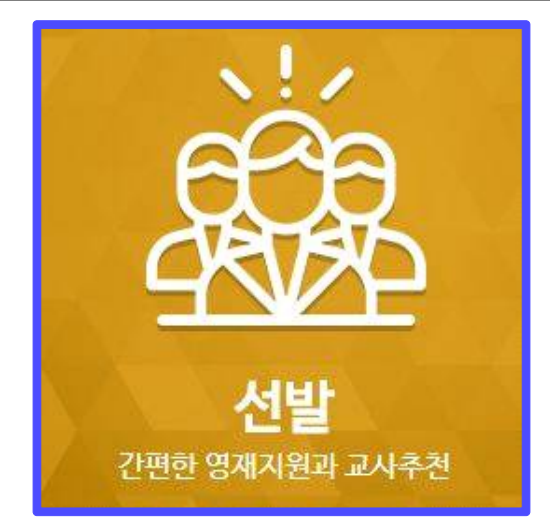

#### **➁ ▮영재지원 (학생) 아이콘을 클릭합니다.**IΞ 영재지원<br>(학생) 영재추천<br><sub>(교사)</sub> 추천심사<br><sub>(학교)</sub> 선발심사 선발현황<br>(교육청) (기관)

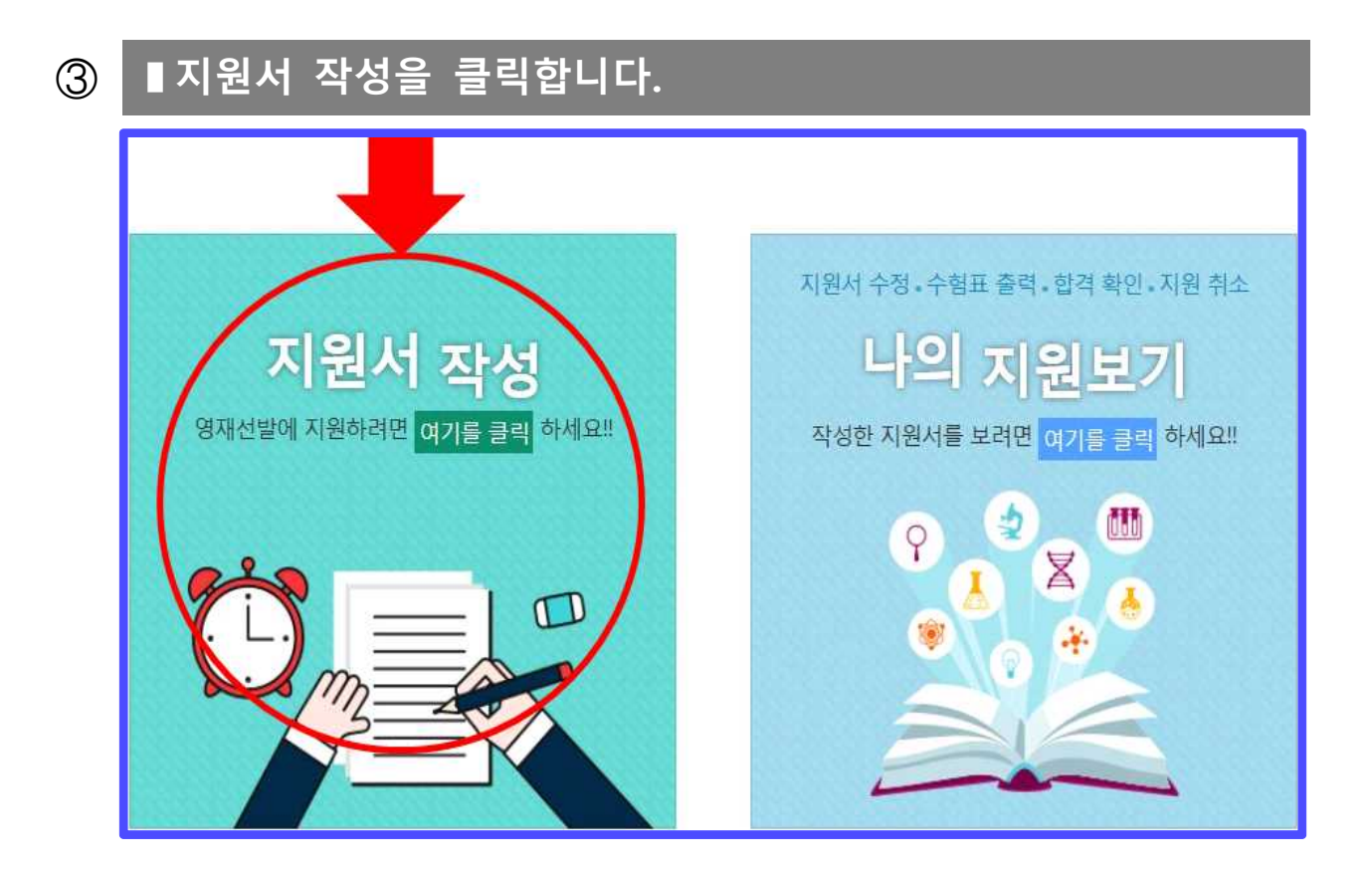

#### **➃ ▮순서대로 정보를 입력하고 다음으로 진행합니다.**

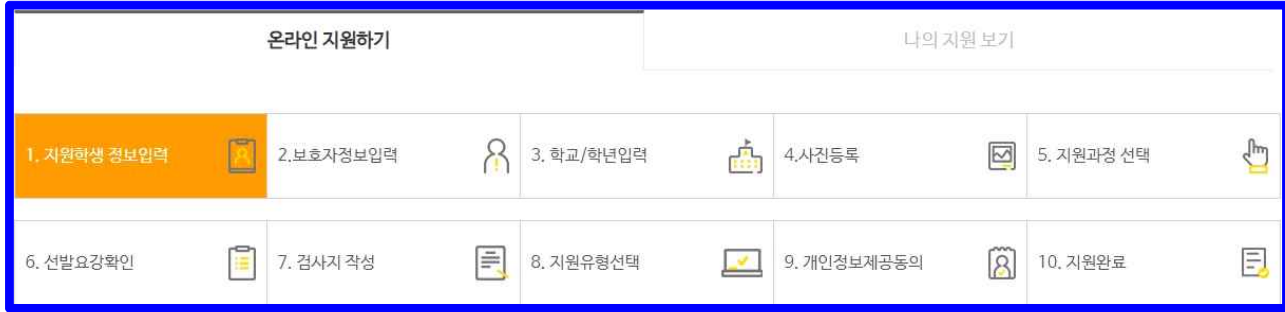

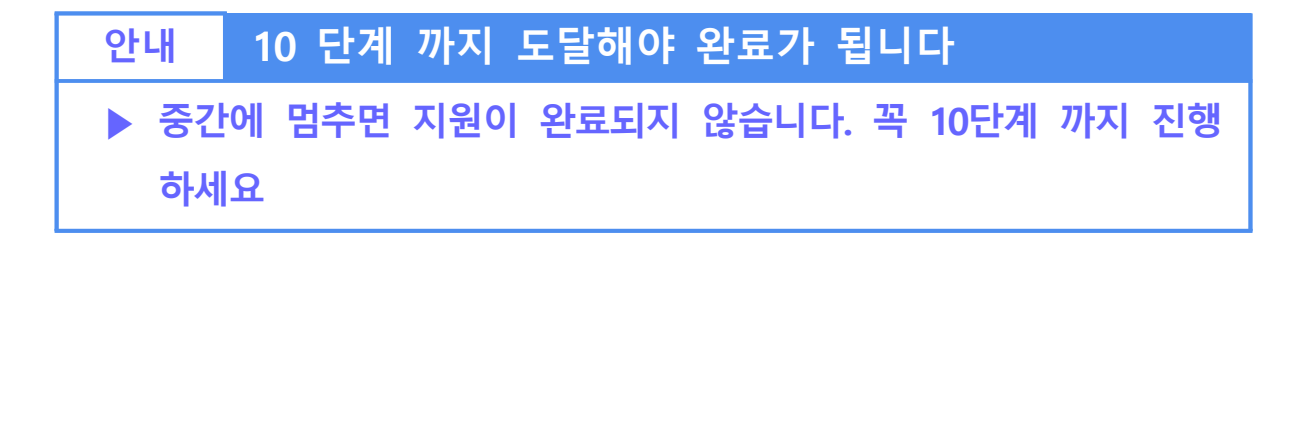

## **4 나의 지원보기**

#### **◇ 안내**

- ▶ 영재교육 지원서를 잘 작성하셨나요?
- ▶ 지금부터는 내가 한 영재지원을 확인하는 방법을 알아보겠습니다.

### **➀ ▮나의 지원보기를 클릭합니다.**

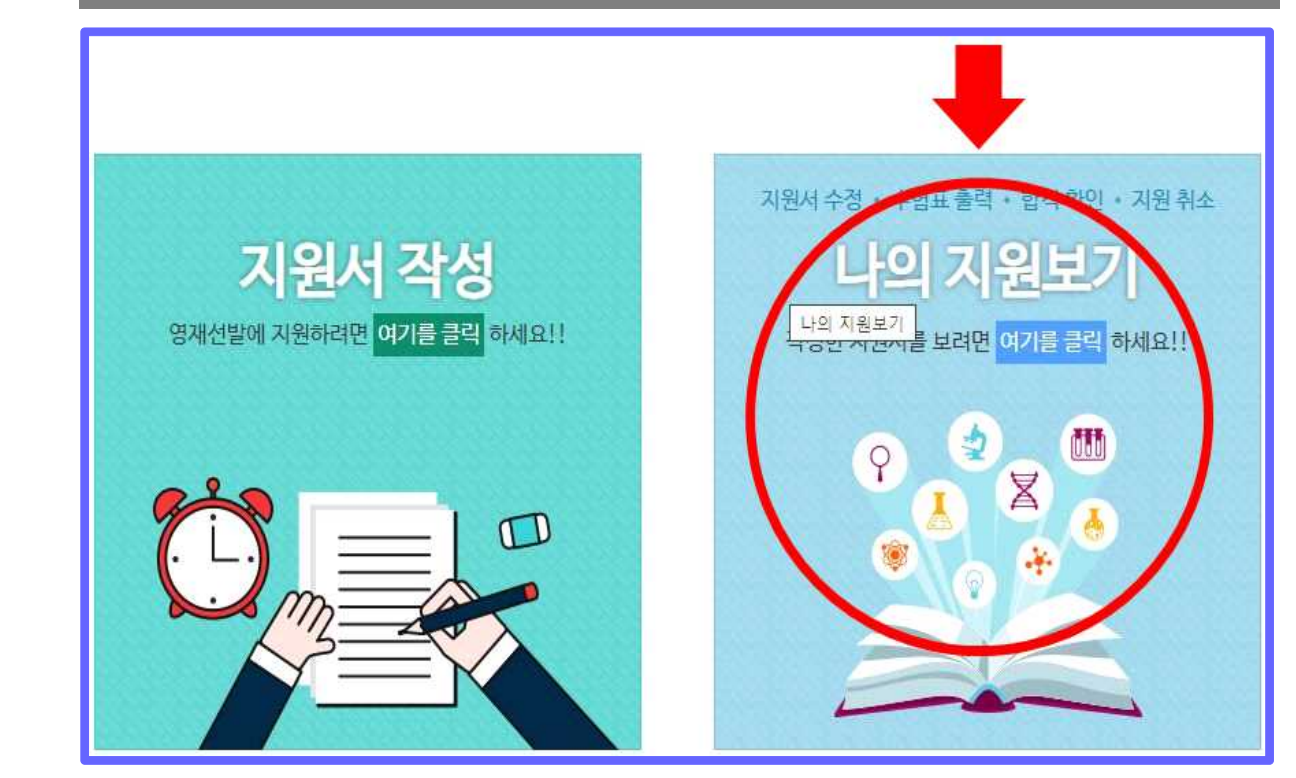

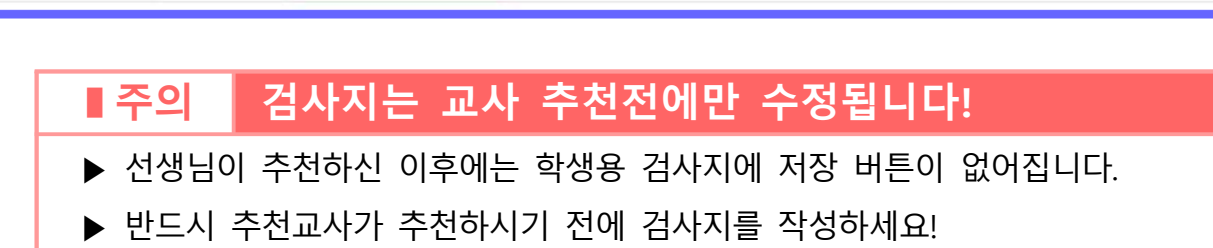

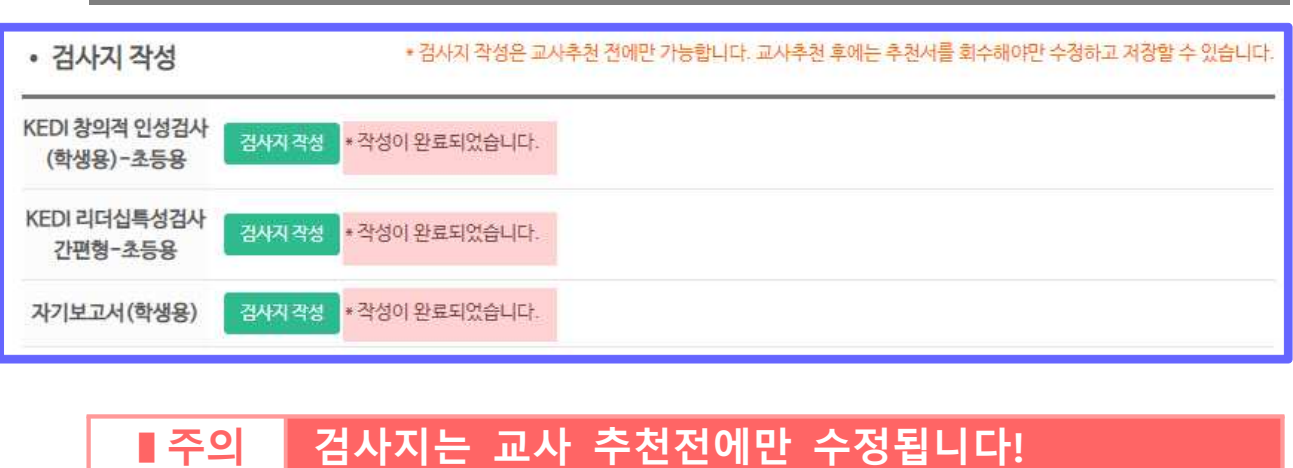

**➂ ▮특히 작성하지 않은 검사지는 반드시 작성하세요.**

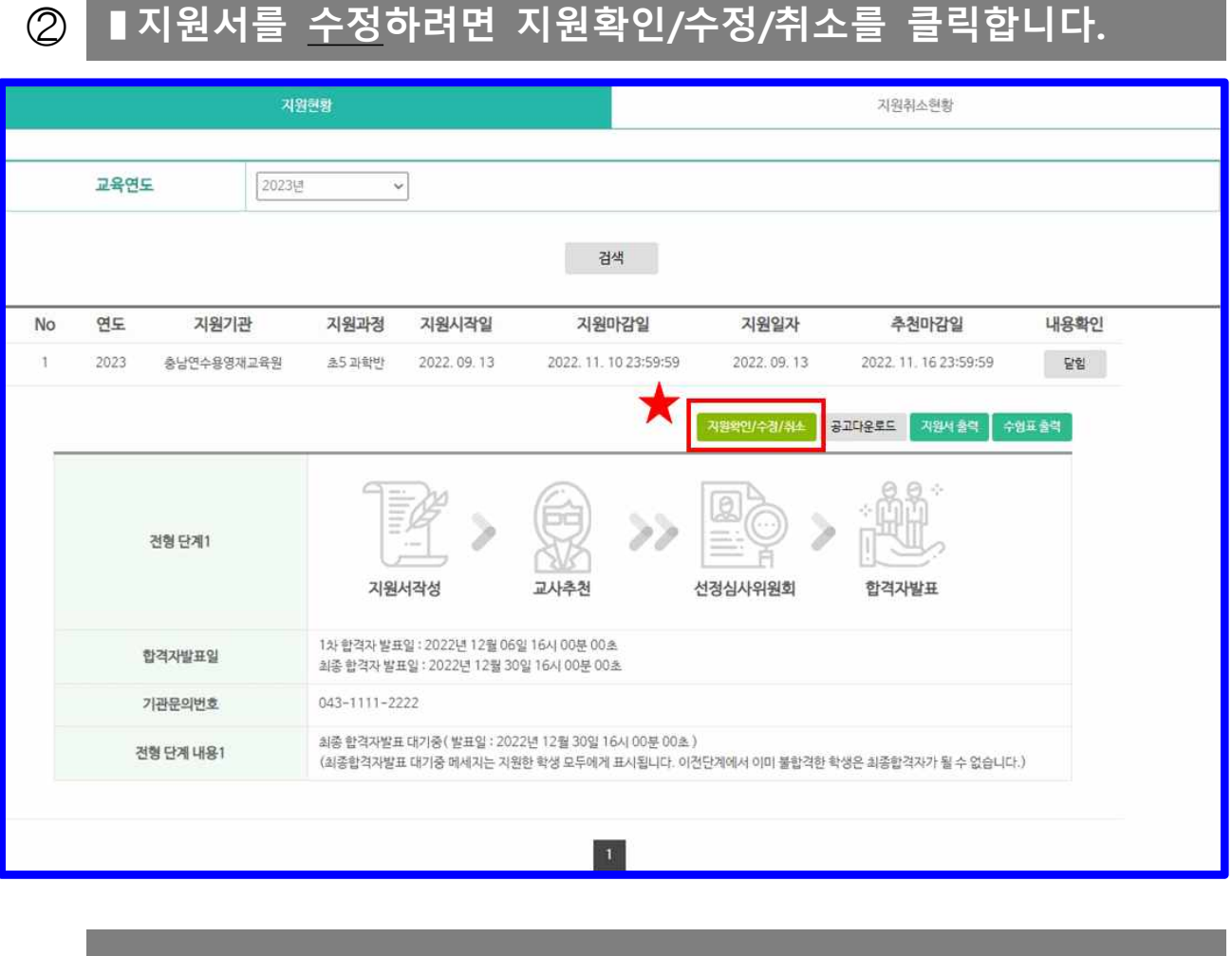

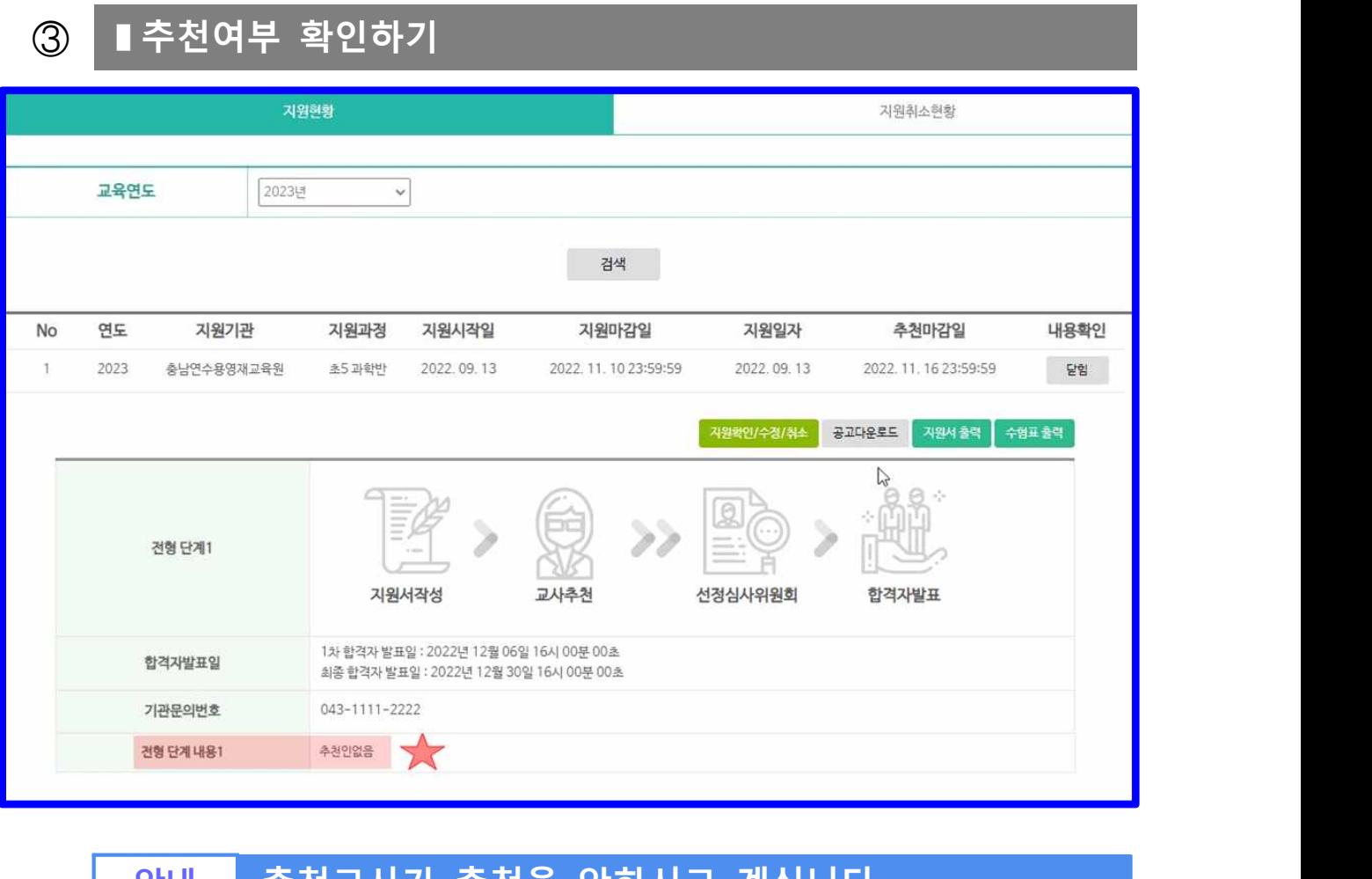

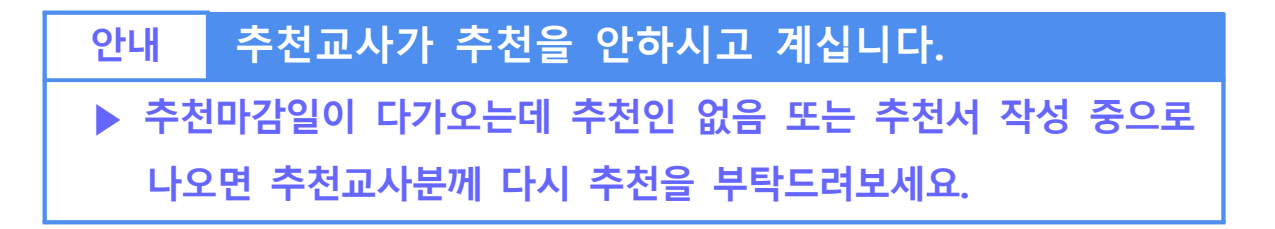

**➃ ▮수험표 출력하기** 지원현황 지원취소현황 교육연도 2023년  $\checkmark$ 검색 지원일자 내용확인 지원기관 지원과정 지원시작일 지원마감일 추천마감일 No 연도 2022.09.13 2022. 11. 10 23:59:59 2022.09.13  $\uparrow$ 2023 충남연수용영재교육원 초5 과학반 2022.11.16 23:59:59 달힘  $37022$ **지원확인/수경/취소** 지원서 출  $\sqrt{2}$ 전형 단계1 지원서작성 교사추천 선정심사위원회 합격자발표 1차 합격자 발표일 : 2022년 12월 06일 16시 00분 00초 합격자발표일 최종 합격자 발표일 : 2022년 12월 30일 16시 00분 00초 043-1111-2222 기관문의번호 전형 단계 내용1 학교심사통과 / 기관심사1단계심사중 1차 응시자 안내문

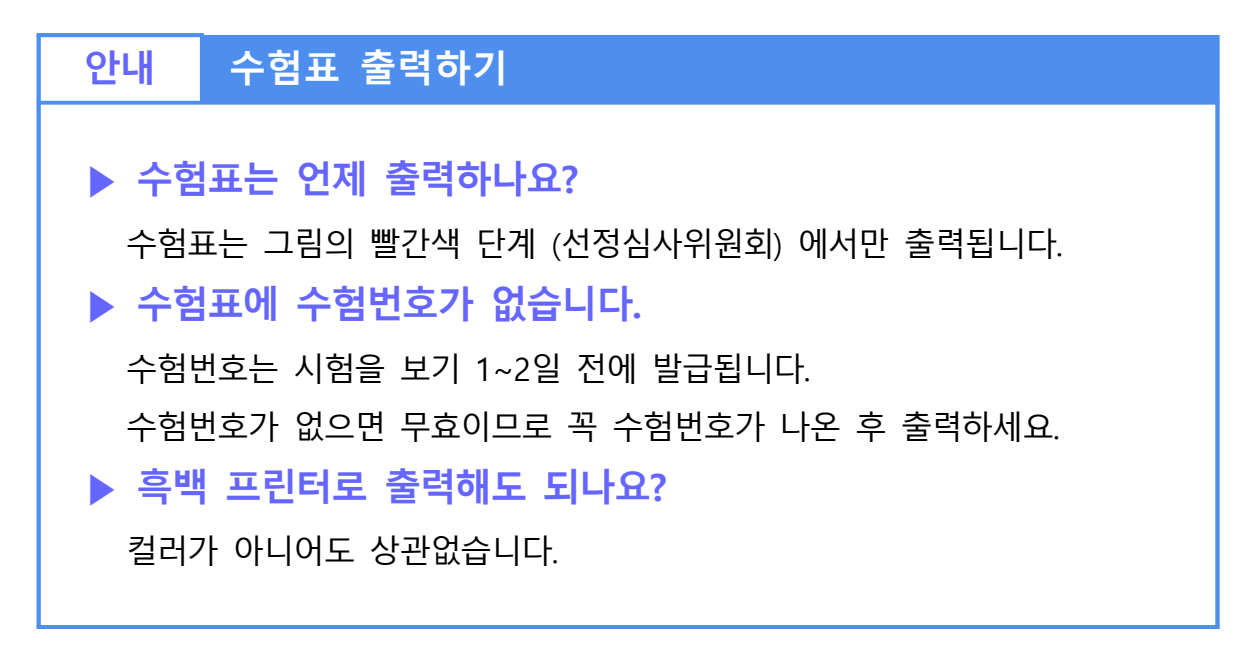

![](_page_10_Picture_0.jpeg)

![](_page_10_Picture_85.jpeg)

#### **➅ ▮합격여부 확인하기**

![](_page_11_Picture_80.jpeg)

#### **안내 자주 묻는 질문!**

**▶ 합격자 발표일이 지났는데 심사중 또는 발표대기중 이라고 뜹니다.**영재교육기관에서 합격자 발표 처리를 진행하지 않은 것입니다.<br>지원한 영재교육기관으로 문의해보시기 바랍니다.

#### **감사합니다.**